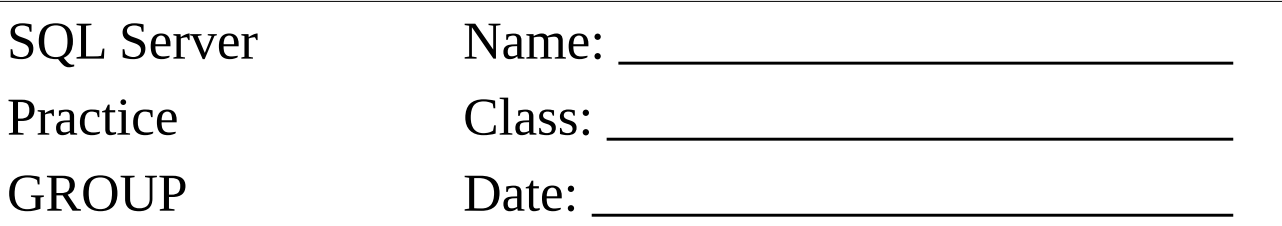

Selektieren Sie den Abfahrtsort und folgende Attribute:

- Anzahl der Fahrten
- kürzeste Fahrt (KM)
- längste Fahrt (KM)
- durchschnittliche Dauer

Für die Ausgabe der Spaltenbeschriftung verwenden Sie sprechende Namen.

Sollten durch die Einschränkung keine Datenzeilen zurückgegeben werden, ändern Sie den Datenbestand.

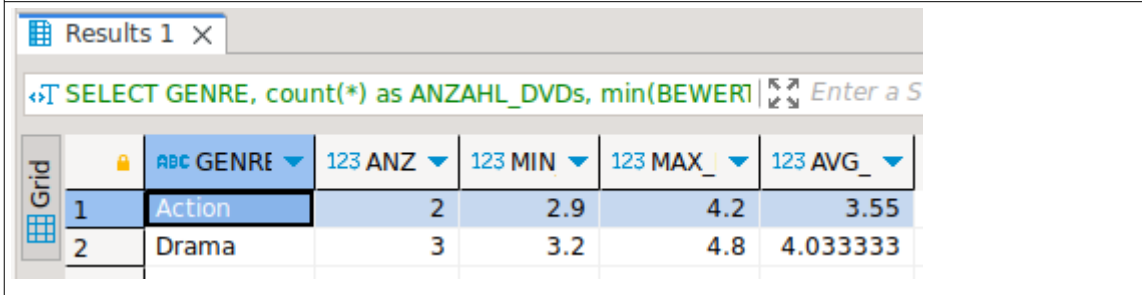

Selektieren Sie den Abfahrtsort und folgende Attribute:

- Anzahl der Fahrten
- kürzeste Fahrt (KM)
- längste Fahrt (KM)
- durchschnittliche Dauer

Geben Sie nur jene Zeilen aus, bei denen die durchschnittliche Dauer über 10 Minuten dauerte.

Für die Ausgabe der Spaltenbeschriftung verwenden Sie sprechende Namen.

Sollten durch die Einschränkung keine Datenzeilen zurückgegeben werden, ändern Sie den Datenbestand.

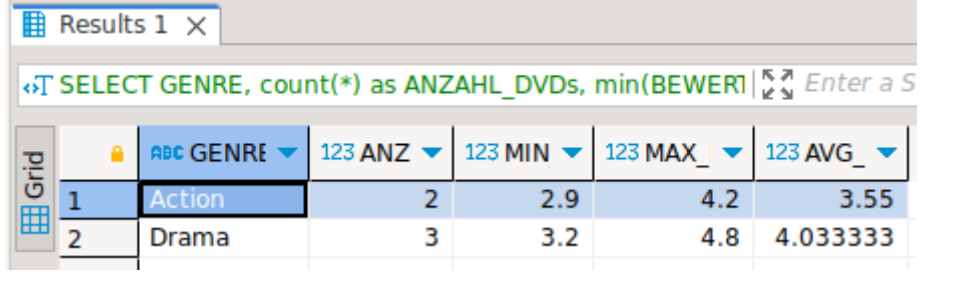